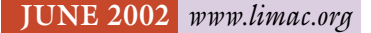

NEWSLETTER OF THE LONG ISLAND MACINTOSH USERS GROUP

lished in 1984, when the Mac was introduced. Annual dues for membership is \$36. First meeting is free. For information, contact any of the following:

**The LIMac** 

### **Membership**

Donald Hennessy (516) 541-3186 *aboutlimac@aol.com*

**Technical Advice** Bradley Dichter (631) 348-4772 *bdichter@ cdr.net*

**Program Coordinator** Rick Matteson

### *rgmlimac@optonline.net*

**Photoshop SIG** Rich Scillia (516) 783-6622 *rscillia@ optonline.net*  **Photography SIG** Murray Hoffman

*hoffmancamera@ dav.net*

**Beginners SIG** Geoff Broadhurst

*gahoof@aol.com* **Internet SIG**

Al Choy

*achoy@ villagenet.com*

### **MultiMedia SIG**

Bernie Flicker *twofl ick@ optonline.net*

The FORUM is published monthly by LlMac. All contents, except where noted, are copyright ©2002 by LIMac. Opinions expressed are the views of the authors and do not necessarily reflect those of LIMac. Contents may be reprinted for noncommercial use, with due acknowledgment to LIMac. The LIMac FORUM is an independent publication and has not been authorized, sponsored or otherwise approved by Apple Computer, Inc. Produced using: *TextSpresso, Tex-Edit and Adobe's InDesign, Photoshop, Illustrator,* 

*and Acrobat apps.*

## **May s Meeting June s Meeting**

*MyBooks*, a five-user accounting system for small office or home office businesses was the featured presentation at the May meeting. Fortunately, the owner and CEO of Appgen came personally to speak to LIMac. He knew the program inside out and gave a hands-on presentation, from a business point-of-view, of how to use this accounting program and interface with clients in collection calls. There were also a few tips on using collection calls as a sales tool – a little something extra that does not come with the manual.

*MyBooks* is designed to simplify your approach to accounting with jargon-free menus that make it easy to manage any small business. A single-application interface for either a service-based or product-based business includes all the necessary functions to help grow a business by gaining control over sales, customers, vendors, purchases, bank accounts, inventory, billing, and financial statements. A separate *Accountant's Page* includes the functions of the underlying general ledger system. M*yBooks* is a true double-entry, fully audited accounting system that conforms to the standards of GAAP (Generally Accepted Accounting Principles) and is modifiable, scalable, and portable. The five-user license is installable on Apple *Mac OS X*, *Linux*, and Microsoft *Windows* – all right out of the box. It may be used by a single user on a standalone machine; or by multiple users in a peer-to-peer *Windows* environment; or in a client/server network configuration that includes a *Mac* or *Linux* server with any combination of *Mac*, *Linux,* and *Windows* clients. *MyBooks* is modifiable by Appgen's Professional Services Group or by its worldwide network of developers and Value-Added Resellers (VARs). MSRP \$99. *MyBooks Professional* is also available. The Appgen headquarters is located at 1300 Veterans Highway, Hauppauge. Call 1-800-231-0062 or visit *www.appgen.com. –Joan Bernhardt*

### **Pay Your 2002 Dues:**

Send your \$36 check to: Long Island Macintosh Users Group, Post Office Box 2048, Seaford, New York 11783-2048 or bring it to the next meeting!

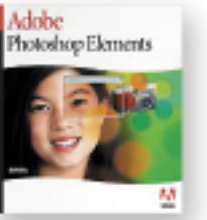

The June general meeting will feature *Photoshop Elements*, the suprisingly versatile simplified version of *Photoshop*. It's an easy-to-use, yet powerful image-editing, photoretouching, and Webgraphics solution. Adobe

*Photoshop Elements* software offers many features designed specifically for amateur photographers, hobbyists, and business users who want to create professional-quality images easily. Flexible tools allow you to freely experiment and get creative with your images, and several output options let you easily prepare your images for printing, e-mail, or the Web.

During the presentation, we'll be exploring color correction, filters, layers, styles, text effects, Web graphics and more.

As usual, enjoy our regular question-andanswer session, raffle, and SIGs to round-out an informative and enjoyable evening for all. *–Rich Scillia*

**Friday, June 14th, 7 p.m., Building 300 (Anna Rubin Hall), The New York Institute of Technology, Old Westbury.**

**The Internet SIG:** Held at the Bethpage Public Library, (516) 931-3907, on the third Monday of each month at 8 p.m.

**Multimedia SIG:** Will be held on the last Monday of the month at 7:30 P.M. in Bernie Flicker's offices: ABC Industries, 100 Cleveland Avenue, Freeport, (516) 867- 8400, ext. 325.

#### **SIGs immediately before or after the general meeting:**

**Beginners SIG:** Rick Matteson will lead the meeting. "Enhanced word processing using *AppleWorks*." How to add graphics, page numbers in headers or footers, set up columns – to compose a simple newsletter. From 9 to 10 p.m. **Mac Help SIG:** Will demonstrate a memory upgrade in a tray loading iMac. **DTP/Photoshop SIG:** A demonstration of how to scan and color-correct negatives and slides. Come with a positive attitude.

**Photography SIG:** Will meet 6:30 to 7:30 under the television in the back of the room. Bring camera and photos.

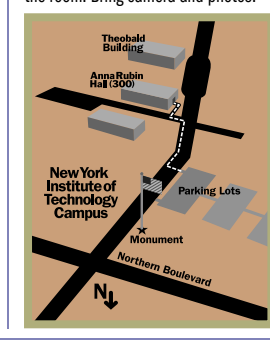

| LIMac meetings, unless otherwise noted, are held in Building 300 (Anna Rubin Hall) at the New York Institute of Technology on Northern Boulevard in Old Westbury, L.I.  $\blacktriangleright$  In bad weather, call (516) 686-7789.

▶ The next LIMac board meeting will be at the Plainedge Library, ( 516) 735-4133, on Wednesday, June 19th,at 8 p.m.

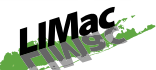

LIMac Inc. P.O. Box 2048 Seaford, NY 11783-2048 **President** Bill Medlow *ArchBill @ aol.com*

#### **Vice President**

Al Choy *achoy@ villagenet.com* **Treasurer** 

Max Rechtman *maxlimac@optonline.net*

**Secretary** Joan Bernhardt *newyorkjb@juno.com*

#### **The LIMac Forum:**

### **Editors/Graphics** Mo Lebowitz Loretta Lebowitz *MoLeb @ aol.com*

**Distribution** Wallace Lepkin

### Donald Hennessy **Printing** Willow Graphics

(631) 841-1177 **Imagesetting** A&B Graphics (516) 433-8228

### **Board of Directors:**

Geoff Broadhurst Al Choy Bradley Dichter Bernard Flicker Donald Hennessy Rick Matteson Bill Medlow Scott Randell Max Rechtman Rich Scillia

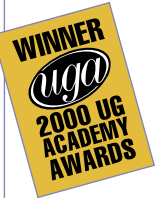

### **WARNING EJECT THAT CD?**

**l not ay on** PC<sup>1</sup> Some Mac users have found that they can't eiect certain CDs from their machines. These copyprotected, audio CDs resemble compact discs, but are technically not, according to Apple.

The symptoms of this problem are: you insert an audio disc, which is not recognized by the computer; the disc will not eject; and the computer may start up to a gray screen after the disc is left in the drive. This problem can affect any Mac

with an optical drive which will accept CD-ROM audio discs.

The solution to the problem begins with*not* inserting one of the questionable CDs into the drive in the first place. The discs with the copy protection can be recognized by the *absence of the CD logo from the disc's printed label*. Apple's Knowledge Base says, "In the logo's former place is the printed message, "Will not play on PC/Mac." For the complete list of possible solutions

to removing the disc from the drive, see Apple Knowledge Base document 106882, entitled, "Mac OS: Cannot Eject Copy Protected Audio Disc, Computer Starts Up to Gray Screen." Following a list of troubleshooting procedures intended to remove a stuck disk, it states:

"If a disc with copyrighted protection technology remains inside the drive after following the procedures above, or if the computer does not start up normally, it is recommended that you contact an

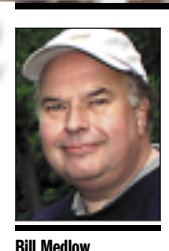

President *ArchBill@aol.com*

**Explorer's Toolbar Favorites:** *Internet Explorer 5* allows you to add your favorite sites to its toolbar.

The first thing you'll want to do it get rid of Microsoft's collection of sites that currently litter the toolbar. Click on the *Favorites* tab at the left of the browser window. At the top you'll see a folder called *Toolbar Favorites*. Click once on the folder to open it, use the mouse to select all the sites within the folder, and then press *Delete.* An alert window pops up, asking you to confirm your intent to delete the items; click *OK*  and then close the *Favorites* window. There are several easy ways to add your own items to the toolbar. The easiest is to simply drag any underlined URL you see in your browser window onto the toolbar. *–MacHome*

2

# I think it's time to switch to *Mac OS X*, – if **President's Message**

you haven't already. Many of my friends have and they love it. Last week, at the Developers Conference, Steve Jobs began by placing a *Mac OS 9* box into a coffin to demonstrate that all future development will revolve around *Mac OS X*.

If you're interested, start by confirming that you have a compatible Mac and verify that all the hardware and software you will be using is supported by *OS X*. Then be prepared to spend some time acquainting yourself with the way the new operating system functions. It's a little different (after all, it is UNIX based) but once you get the hang of it, it's pretty much the same old *Mac Operating System,* only it's more elegant and practically crashproof.

There's a lot of information available to help further – books, magazines and earlier this year we had a major presentation by Bradley. Don't be reluctant, LIMac is here to support you! Have fun and go for it.

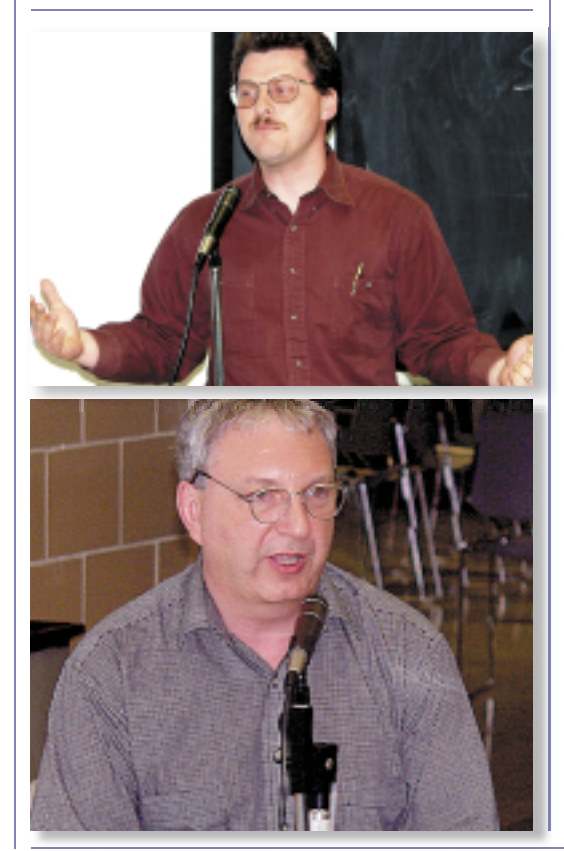

## **Bradley's Tech Session**

### | **My original graphite colored Apple Airport Base Station doesn't seem to be responding, even after resetting and power off and on.**

By a replacement. You don't have to spend \$300 on Apple's new white one. CompUSA had Apple's for \$150 and I see MacMall has the ORiNOCO RG-1100 Broadband Gateway for \$140 to which you can apply Apple's latest software to. Make sure it and the cable modem are plugged into at least a surge suppressor or better yet a small UPS like APC's Back-UPS Office BF 350 for \$40. Brief power outages happen all the time and upset your Internet access.

| **I've been getting more junk e-mail lately and I see some of it was addressed to other recipients of my Internet provider. Do you think if I asked them, they would block the spammer? I tried the** *Junk Mail* **filter but all it does is flag things as junk mail.** I doubt it. The spammers send mail to every recipient listed by each mail server. I have a *cdr.net* e-mail address and I see mail sent to undisclosed recipients of *server.cdr.net* and AOL users get the same thing. *Outlook Express* and *Entourage* has rules under the *Tools* menu to help filter out mail. I suggest making a rule that deletes the message if any criteria are met where the various criteria are subject contains whatever keyword offends you like mortgage, Viagra, penis, credit and also sender contains the domain part of the offender's e-mail address. This loose definition will catch the junk mail even if they change their exact email address. Don't do this for popular e-mail domains from real people like *@aol.com* or *@yahoo.com.* Also, use the criteria for message body containing *offending keyword* because some junk mail's nothing to do with the content. If you use *Netscape Communicator* it has filters similar to, but somewhat limited to Microsoft's Rules. There is a commercial product called *SpamFire* that is supposed to intercept your mail and, based on their keyword and domain lists, filter out junk mail. You can edit in good and bad lists and review the filtering and rescue stuff. I've found it causes too many problems to be worth the money. AOL mail does not have any filtering, rules, mailboxes nor is supported by *SpamFire*

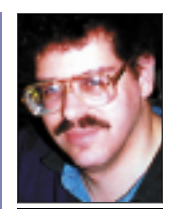

**Bradley Dichter** *bdichter@cdr.net*

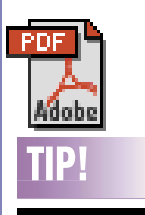

**What is a PDF fi le & why is it useful:** Basically, a PDF is a format that was created by Adobe to allow for an easy way to share documents between different types of computers and for home graphic designers to easily send documents to printers such as Kinko's. The file, along with a copy of Adobe's *Acrobat Reader* can be viewed on any modern computer, be it **Windows or Macintosh** and your document looks identical on any computer, no matter the OS. If the file looks a certain way on your Macintosh it will look exactly the same way on a Windows computer, colors and all making the format an ideal way to show simple documents such as invoices or impressive documents like brochures the way they were made to be seen without the need to either run to the print shop to print and mail copies to a ton of different people.

Apple Authorized Service Provider (AASP) or Apple Technical Support. CD audio discs that incorporate copyright protection technologies do not adhere to published Compact Disc standards. Apple designs its CD drives to support media that conforms to such standards. Apple computers are not designed to support copyright protected media that do not conform to such standards. Therefore, any attempt to use non standard discs with Apple CD drives will be considered a misapplication of the product.

Under the terms of Apple's One-Year Limited Warranty, AppleCare Protection Plan, or other AppleCare agreement any misapplication of the product is excluded from Apple's repair coverage. Because the Apple product is functioning correctly according to its design specifications, any fee assessed by an Apple Authorized Service Provider or Apple for repair service will not be Apple's responsibility." *–Rick Matteson*

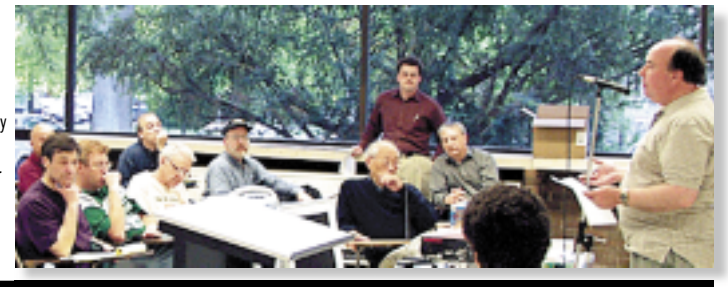

# **More of Bradley's Tech Session**

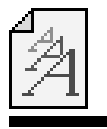

#### **Jaggies be gone in** *Mac OS X***:**

*Mac OS 9* uses unsmoothed fonts for small text elements, including the *Toolbar Favorites* in I*nternet Explorer,* the message lists in*Entourage*, and the button descriptions in *AOL Instant Messenger. Mac OS X* does not always display unsmoothed text accurately, however. Small typefaces are poorly kerned and can be hard to read, and their jagged edges seem out of place in *Mac OS X's* highlypolished interface.

Thankfully, there's something you can doabout it. Select *System Preferences* from the *Apple* menu, and click *General* (located in the first row). At the bottom of the window, you'll see an option for text smoothing. It's likely set to 9, meaning that all fonts that sizeand smaller are displayed without smoothing. Select 8 from the pop-up menu, and then quit *System Preferences*.

Now all fonts size 9 (and above) will be smoothed — and the interface will look clean and consistent. (After changing the font smoothing preferences, you must quit and relaunch your applications in order to see the effect.) *–MacHome*

as it does not comply with POP3 or IMAP protocols.

### | *Office X* **crashed and now won't open. Microsoft said is a font problem.**

*Mac OS X* looks in more than one place for fonts and you have to make sure that there are no duplications and no corrupted fonts. First check *Library/Fonts/* which is the primary place for all users of *Mac OS X*. Then check the *Users/<username>/Library/Fonts/ folder* and also *System/Library/Fonts/ folder*. Mac OS X will also look in your *System Folder/Fonts* folder, the same as used in *Mac OS 9*. Remove duplicates to avoid crashes. Also there are three upgrades for *Office v.X* but you can download the combined updater (1.8MB) at *www.microsoft.com/mac/DOWNLOAD/ OFFICEX/CombUpd /CombUpd1003.asp*

### | **I have a Power Mac 7300 with a 2G HD. I need a larger one. What do you recommend for an internal SCSI hard drive?**

There are relatively few choices in new drives now in the modest size and 50 pin narrow SCSI connection needed. How about a 9GB 7200 RPM IBM UltraStar 2XP series 27H1714 drive, 1-inch-high with regular 50 pin connection for \$120? It's fast and quiet. I see it at *www.compuVest.com* You can make it your main drive and keep the 2GB drive, as there is space for two drives in the 7300 as long as you don't have the internal zip drive. Make sure you have the SCSI address and termination jumpers set right. The better way to go larger than 9GB is to buy a PCI card like the Sonnet Tempo Ultra ATA 100 card \$100 that allows you to use the more common and cheaper-bythe-gigabyte EIDE drives, plus a EIDE drive. I see the 40GB 7200 RPM IBM DeskStar 60GXP Vancouver for \$68 at *www.gogocity.com*. The 80GB model is \$94. Either way, get product ID#MR-922-1124 hard drive carrier from MacResQ (\$20) to mount the drive.

### | **How about a CPU accelerator recommendation for the 7300?**

I used to favor Newer Technology but they have not yet returned to business from selling what was left of their company. The talent moved to Sonnet Technology, so they seem to be the best now. They sell the Crescendo/ PCI G3 and G4 upgrades. These fit in the processor slot like the 604 processor card

does. This makes upgrade and downgrade very easy. There are compromises due to the rest of the computer's speed, so don't expect a 400MHz G4 upgraded 7300 to work as fast as a real 400MHz Graphite G4. Also, you can't upgrade to *Mac OS 9.2.2* without trouble and *Mac OS X* without even greater trouble. Still, you can buy a 450MHz G3 within a decent budget (\$150 @MacZone) and have four times the speed. I would not spend more on pushing the 7300, rather, save your funds toward a G5 for next year or whenever your boosted 7300 doesn't "cut it" any longer. If you do choose to boost the 7300 and are running *Mac OS 9.x*, also consider the benefits of the *ATI Radeon 7000* Mac Edition for \$120. It will help quite a lot in everything you do, not just to enable you to play 3D games. The 7300 has three PCI slots, between the ATA card and the video card, that should do nicely.

### | **I have a 500 MHz G4 with ATA CD recorder. I want to change that to a DVD recorder. Can I?**

You can pull the Apple drive out and replace it with a Pioneer DVR-104 (\$349) mechanism like Apple uses now, or you can buy an external FireWire version (\$459). The internal one can use Apple's iDVD or DVD Studio Pro, but the external one cannot use iDVD. iDVD2 at only \$20 is much cheaper than DVD Studio Pro at \$1000. They both require *Mac OS X v10.1* or newer on a PowerMac G4 with AGP graphics. DVD Studio Pro 3 can also be used in *Mac OS 9.2.2*. I'm pretty sure the original iDVD works in *Mac OS 9* but I don't know where you can get it, except maybe from someone who already has a copy.recorder.

**Sore Eyes** *continued from Page 4* much higher than usual. Going on-line, we found that the same Holiday Inn that we had found on the phone was \$45 less than on the phone. We, of course, booked on-line. When I called The Priority Cub line to ask about the difference, the clerk assured us that the rooms were the same, only they were trying to get people to book on-line. I must add that cancellation privileges are different on-line.

Our conclusion: book on-line but be sure you know for what and where you are paying your money.  $\blacksquare$ 

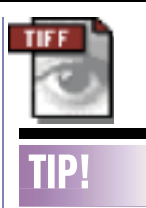

### **Image Transfer in a Snap in** *OS X***:**

*Mac OS X's Image* Capture application provides a simple, consistent method of download images from any digital camera. Plug a camera into your Mac, and the application automatically launches and asks what you'd like to do with the camera images. Most of the time, you'll simply want to download the images to your *Pictures* folder and delete the images from the camera. *Image Capture* actually offers a way to do these tasks automatically, without having to prompt you at all. Launch **Image Capture** and select *Preferences* from the *Image Capture* menu. Now click the *Download Options* tab at the top. Select: *Delete items from camera after downloading*. Now, under the *Connection Options*header, select *Automatically download all items,*and close the window.

The next time you connect your camera to your Mac, your pictures will be downloaded to your computer and deleted from your camera automatically. Then, visit your *Pictures* folder to view them. *–MacHome*

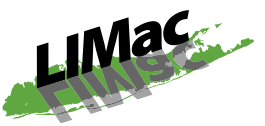

### **Long Island Macintosh Users Group** Post Office Box 2048 Seaford, New York 11783-2048 *www.limac.org*

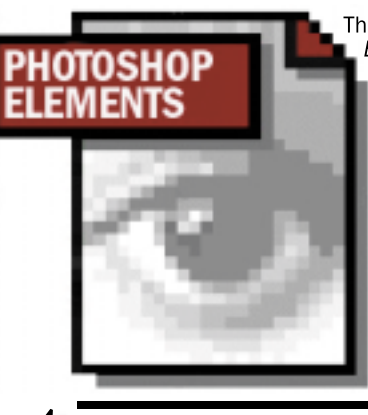

The June general meeting will feature *Photoshop* Elements, the suprisingly versatile simplified version of *Photoshop*. It's an easy-to-use, yet powerful image-editing, photo-retouching, and Web-graphics solution.

As usual, enjoy our regular question-andanswer session, raffle, and SIGs to round-out an informative and enjoyable evening for all.

Friday, June 14th, 7p.m., Building 300 (Anna Rubin Hall), The New York Institute of Technology, Old Westbury.

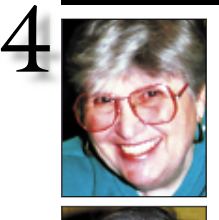

**Helen and Sheldon Gross** *shel9 @ bellatlantic.net*

*Note: Sore Eyes site referrals are for your information only. Neither the Grosses nor LIMac endorse any of the sites or their products.*

### **Sore Eyes**

Lately, we've been using our Mac in new ways. A close relative, an octogenarian, has a son living in southern California whom he visits regularly, has a favorite motel in which he stays whose prices have been rising astronomically with every visit. When the price of the room neared the stratosphere, he decided that enough was enough. He visited *www.priceline.com* for a room, offering exactly half of the latest quoted price, at the hotel of his choice. It was accepted and he thoroughly enjoyed his visit.

His experience made an impression on us. While boating around in Florida, we decided that we needed to stay in a motel near the airport on the last night of our visit. Although we are members of just about every motel club, the cheapest Marriott Hotel near our airport was \$179. Since we expected to arrive about ten p.m. and leave the next morning at seven a.m., we felt that this was an unnecessary price to pay. We tried Holiday Inn and others – all the prices were similar. I went online and found a Holiday Inn near the airport for \$89. Since we believed that all Holiday Inns are the same, we made that reservation. When we arrived, however, we found that this Holiday Inn was undergoing renovation. Although the room was clean and neat, the motel walls had been stripped for painting and the hall carpets removed for replacement. Since we arrived late, we had little choice – but we were unhappy about the experience.

We learned our lesson. We are going down to Virginia for a granddaughter's graduation. When we called our favorite motel, it was booked for the two nights we needed. Casting around for another place, we found a Holiday Inn at which we had previously stayed, but due to graduation, the prices were **Sore Eyes** *continues on Page 3*

# **User Group News**

Herewith: the 2002 Apple Awards winners. **Best New Mac OS X Product:** *Toon Boom Studio 1.1*, Toon Boom Animation tool for traditional animators that includes 2D drawing, 3D scene painting, painting to film, and sound synching. *Runner Up: Marketcircle DayLite 1.0.1* **Most Innovative Mac OS X Product:** *Watson 1.5*, Karelia Software, LLC An innovative tool for viewing Internet-based information, with an auto-updating feature. *Runner Up: Toon Boom Studio v1.1* **Best Mac OS X User Experience:** *OmniGraffle 2.0*, Omni Development Inc. Innovative, flexible diagram/chart tool. *Runner Up: STX 1.0* **Best Mac OS X Technology Adoption:** *OmniGraffle 2.0*, Omni Development Inc. Innovative, flexible diagram/chart tool. *Runner Up: Vektor 3 3.1.3* **Best Mac OS X Open Source Port:** T*eXShop1.19*, Richard Koch, Mathematics Department, University of Oregon The ultimate tool for formatting scientific and technical documents. *Runner Up: SIDekick 1.1* **Best Mac OS X Student Product:** *MacJournal 2.1,* Dan Schimpf. A tool for keeping and organizing logs, diaries, journals, notes, and ideas. *Runner Up: CanCombineIcons 2.1.0.*

Congratulations to the winners.

**Your 2002 dues are \$36.** Bring your check to the next meeting or mail it to: Long Island Mac Users Group, P.O. Box 2048, Seaford, NY.11783-2048

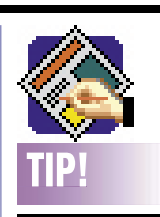

**Get Picture Modifications in**  *QuarkXPress 4.x***:** In the *Get Picture* dialog box, certain command key combinations, if held when clicking **Open**, change the nature of the imported picture: **Shift** – causes the screen preview of imported TIFFs to be generated at 36 dpi rather than the standard 72 dpi. The high resolution data in the original TIFF file is left unchanged, and that is what's used when outputting to a PostScript printer. **Command**– when applied to high resolution color bitmaps (TIFFs, etc), imports them as grayscale instead of color. **Command**– when applied to highresolution grayscale bitmaps (TIFFs, etc), imports grayscale bitmaps as black & white. using 50% luminance as the threshold. *—Mike Ditto*